# **SIEMENS**

August 2006

#### **Jalousieaktor N 522/03 5WG1 522-1AB03 4 x 230 V AC / 8 A**

#### **Produkt- und Funktionsbeschreibung**

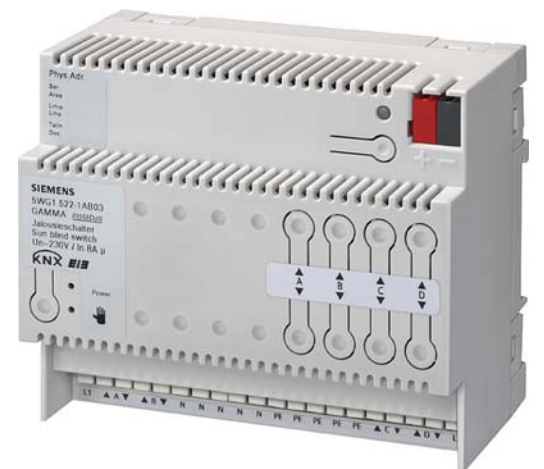

Der Jalousieaktor N 522/03 ist ein 6 TE breites Reiheneinbaugerät im N-Maß. Er kann vier AC 230V-Antriebe für Jalousien, Rollläden, Markisen, Fenster oder Türen unabhängig voneinander ansteuern. Außer dem direkten Verfahren des Sonnen-/Sichtschutzes in eine der beiden Endlagen können bei Jalousien sowohl der Behang als auch die Lamellen über Prozent-Stellbefehle in Zwischenstellungen gefahren werden. Wie genau die gewünschte Stellung in Prozent vom Sonnen-/Sichtschutz bzw. den Lamellen eingenommen wird, hängt von dem verwendeten Motor und dem Getriebe und nicht vom Jalousieaktor ab.

An die Ausgänge des N 522/03 können Antriebe (Motoren) mit elektromechanischen Endlageschaltern oder Antriebe mit integrierter Elektronik zur Endlageabschaltung angeschlossen werden. Der Parallelbetrieb mehrerer Antriebe mit elektromechanischen Endlagenschaltern sowie ein Mischbetrieb der oben genannten Antriebstypen an einem Ausgang ist unzulässig, da das Ansprechen der elektromechanischen Endlageschalter vom Aktor abgefragt und zur Synchronisierung der Fahrzeiten in die Endlagen genutzt wird. Bei Antrieben mit integrierten elektronischen Endschaltern erfolgt kein automatisches Anpassen der Fahrzeiten. Sie werden daher ausschliefllich zeitbegrenzt angesteuert. Bei ihnen sind die Fahrzeiten der Motoren deshalb möglichst genau zu messen und im Applikationsprogramm einzustellen. Wird an einen Ausgang des N522/03 ein Relais für die Gruppensteuerung mehrerer Antriebe angeschlossen, so ist dieses wie ein Antrieb mit integrierter elektronischer Endabschaltung anzusteuern.

Die Spannungsversorgung der Elektronik erfolgt über ein integriertes Netzgerät für AC 230V, unabhängig von der KNX-Busspannung. Deshalb ist ein Verfahren des Sonnenschutzes bzw. ein Verstellen der Jalousie-Lamellen im Direktbetrieb auch dann möglich, wenn keine Busspannung anliegt, der N 522/03 mit der ETS (Engineering Tool Software) noch nicht in Betrieb genommen oder die Kommunikation über den Bus unterbrochen ist.

Das Einschalten des "Direktbetriebs" erfolgt beim N 522/03 über einen Taster links unten auf der Aktor-Oberseite. Wird dieser Taster zum ersten Mal gedrückt, so leuchtet die gelbe Leuchtdiode (LED) zur Anzeige des Direktbetriebs dauerhaft auf. Der Direktbetrieb kann durch erneutes Drücken des Tasters "Direktbetrieb" jederzeit beendet werden bzw. wird ggf. nach Ablauf der parametrierten Einschaltdauer ohne Tasterbetätigung automatisch beendet. Die gelbe LED zur Anzeige des Direktbetriebs erlischt dann, und der Aktor ist wieder im Busbetrieb.

Zur vom Bus unabhängigen Bedienung im Direkt-Betrieb stehen pro Ausgang je zwei Taster auf der Aktor-Oberseite zur Verfügung. Das direkte Bedienen über diese Taster erfolgt genauso wie bei einem Bustaster über langes und kurzes Drücken.

#### **Applikationsprogramm**

Der Jalousieaktor N 522/03 arbeitet nur zusammen mit dem Applikationsprogramm 25 A4 Jalousie 981101, das mit der Engineering Tool Software (ETS) ab Version ETS2 V1.3 parametrierbar und ladbar ist.

Das Programm ist so aufgebaut, dass im Auslieferzustand eine für einfache Anwendungen ausreichende Grundfunktionalität und 12 Basis-Kommunikationsobjekte zur Verfügung stehen: das immer verfügbare Objekt "Status Direktbetrieb", ein auf alle Kanäle wirkendes Alarm-Objekt, ein ebenfalls auf alle Kanäle wirkendes Fahrsperre-Objekt, ein auf alle Kanäle wirkendes Objekt "Sonnenschutz, zentral Auf/Ab" sowie zwei 1bit-Befehlsobjekte pro Kanal, die das Fahren einer Jalousie in eine der Endlagen sowie das Stoppen der Fahrt bzw. das schrittweise Verstellen der Lamellen ermöglichen.

Über die Parameterkarte "Funktionen, Objekte" ist wählbar, ob die Parametrierung für alle Kanäle gemeinsam erfolgen soll oder ob jeder Kanal individuell parametrierbar sein soll. Ferner können folgende Funktionen und Objekte pro Gerät bzw. pro Kanal bei Bedarf ergänzt werden: - eine in den Aktor integrierte 8-bit Szenensteuerung,

- zwei 1-bit Objekte zum Speichern und Wiederherstellen von zwei beliebigen Sonnenschutz-Positionen 1 und 2,
- ein Objekt "Alarm" pro Kanal,
- ein Objekt "Fahrsperre" pro Kanal,
- ein Objekt "Sonnenschutz, zentral Auf/Ab" pro Kanal.

Über die Parameterkarte "Kanal A – D" bzw. "Kanal x" sind außer der Einstellung zur Art des Sonnenschutzes und der Endlageabschaltung für alle Kanäle bzw. den jeweiligen Kanal weitere Objekte ergänzbar:

- die Objekte für Automatikbetrieb,

#### **Technische Produkt-Informationen**

August 2006

#### **Jalousieaktor N 522/03 5WG1 522-1AB03 4 x 230 V AC / 8 A**

- zwei 8-bit Befehlsobjekte bei Standardbetrieb (Jalousie und Lamellenstellung in %),
- zwei 8bit-Statusobjekte (Jalousie- und Lamellenstellung in  $%$ ) und ggf.
- ein Objekt "Sonne Ein/Aus" pro Gerät oder Kanal, das bei Einsatz eines Jalousiesteuerbausteins zum Sperren/ Freigeben der Lamellenverstellung dient, nachdem ggf. die Jalousie in die obere bzw. untere Endlage gefahren wurde.

#### **Anschlussbeispiel**

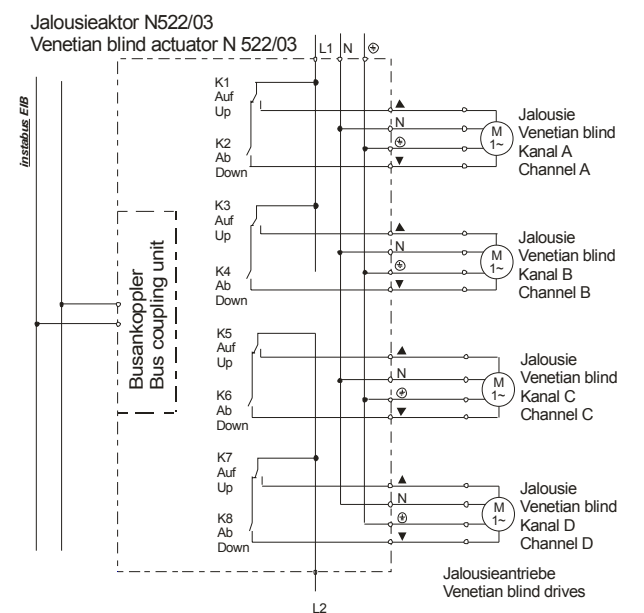

### **Installationshinweise**

Das Gerät kann für feste Installation in trockenen Innenräumen, zum Einbau in Starkstromverteiler oder Kleingehäuse auf Hutschienen EN 60715-TH35-7,5 verwendet werden.

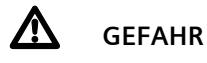

- Das Gerät darf nur von einer zugelassenen Elektrofachkraft installiert und in Betrieb genommen werden.
- Bei Anschluss des Gerätes ist darauf zu achten, dass das Gerät freigeschaltet werden kann.
- Das Gerät darf nicht geöffnet werden.
- Bei der Planung und Errichtung von elektrischen Anlagen sind die einschlägigen Richtlinien, Vorschriften und Bestimmungen des jeweiligen Landes zu beachton
- Bei Motoren mit elektronischen Endschaltern sind die Schaltpunkte vor Ort anzupassen.

#### **Technische Daten**

# **Spannungsversorgung**

- EIB-Busspannung: erfolgt über die Buslinie
- EIB-Busstrom: 5 mA (nur halbe Standard-Buslast ! )
- Elektronik:
	- integriertes Netzgerät für AC 230 V +10%/-15%, 50Hz
	- Netzanschluss: 2-polig (Klemmen für L1 und N)
	- Leistungsaufnahme: max. 1,5 W

#### **Bedienelemente**

- 1 Lerntaste:
- zum Umschalten Normalmodus / Adressiermodus • 1 Taste:
- zum Umschalten Busbetrieb/Direktbetrieb
- $\triangle$  4 y 7 Taster:
- zur Direktbedienung der Jalousieantriebe, unabhängig vom EIB

#### **Anzeigeelemente**

- 1 rote LED:
- zur Anzeige Normalmodus / Adressiermodus (Aus/Ein)
- $\bullet$  1 grüne LED: zur Anzeige der Betriebsbereitschaft (Ein = AC 230V vorhanden)
- 1 gelbe LED:
- zur Anzeige Direktbetrieb / Busbetrieb (Ein/Aus)

#### **Ein-/Ausg‰nge**

- Netzanschluss: 2-polig (L1, L2) sowie 2x 5-polig (N, PE) zur Versorgung der internen Elektronik über die Klemmen für L1 und N, der Ausgänge A und B über die Klemme für L1, der Ausgänge C und D über die Klemme für L2 sowie zum Durchschleifen von N- und PE-Leiter zu den an die Ausgänge angeschlossenen Motoren.
- 4 Lastausgänge für 4 Antriebe: 4-polig (AB; AUF; N, PE) Bemessungsspannung: AC 230 V, 50 Hz, Bemessungsstrom: 8 A (ohmsche Last) pro Relaiskontakt,

Schaltzyklen:  $>$ 20.000 bei cos  $\varphi$  = 0,4 und I = 2 A

#### **Anschl¸sse**

- Netzanschluss und Ausgänge:
- Steckklemmen, Abisolierlänge 9...10 mm Es sind folgende Leiterquerschnitte zulässig: - 0,5 ... 2,5 mm<sup>2</sup> eindrähtig
- 0,5... 2,5 mm<sup>2</sup> feindrähtig mit Stiftkabelschuh, gasdicht aufgecrimpt
- 0,5 ... 1,5 mm<sup>2</sup> feindrähtig, mit Aderendhülse
- *EIB*-Buslinie:
	- Druckkontakte auf Datenschiene,
	- Busklemme schraubenlos,
		- 0,6 ... 0,8 mm Ø eindrähtig, Abisolierlänge 5 mm

2.10.1.16/2

GAMMA *instabus* **Technische Produkt-Informationen** 

August 2006

#### **Jalousieaktor N 522/03 5WG1 522-1AB03 4 x 230 V AC / 8 A**

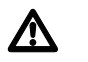

# V **GEFAHR**

Bedingt durch die zulässige Leiterbahnbelastung ist **beim Weiterschleifen des N- und PE-Leiters zu beach**ten, dass die Summe der Klemmenströme 10 A nicht **¸berschreiten darf! Bei Anschluss unterschiedlicher**  Außenleiter an L1 und L2 ist deshalb jeder Außenlei**ter mit einem Leitungsschutzschalter der Charakteris**tik B oder C für einen max. Nennstrom von 10 A abzu**sichern, Bei Anschluss desselben Auflenleiters an L1**  und L2 ist dieser Außenleiteranschluss mit einem Leitungsschutzschalter der Charakteristik B oder C für **einen max. Nennstrom von 10 A abzusichern, Die PE**und N-Klemmen dürfen nur zum Anschluss der vom **Ger‰t anzusteuernden Jalousiemotoren verwendet werden.**

#### **Mechanische Daten**

- Gehäuse: Kunststoff
- Abmessungen: Reiheneinbaugerät im N-Maß, Breite: 6 TE (1 TE = 18 mm)
- Gewicht: ca. 335 g
- Brandlast: ca. 4650 KJ
- Montage: Schnellbefestigung auf Hutschiene EN 60715-TH35-7,5

#### **Elektrische Sicherheit**

- Verschmutzungsgrad (nach IEC 60664-1): 2
- Schutzart (nach EN 60529): IP 20
- Bus: Sicherheitskleinspannung SELV DC 24 V
- Gerät erfüllt EN 50090-2-2 und EN 60669-2-1

#### **EMV-Anforderungen**

erfüllt EN 50090-2-2

#### **Umweltbedingungen**

- Umgebungstemperatur im Betrieb: 5 ... + 45 °C
- Lagertemperatur:  $-25... + 70$  °C
- rel. Feuchte (nicht kondensierend): 5 % bis 93 %

#### **Pr¸fzeichen**  KNX *EIB*

#### **CE-Kennzeichnung**

gemäss EMV-Richtlinie (Wohn- und Zweckbau), Niederspannungsrichtlinie

### **Lage und Funktion der Anzeige- und Bedienelemente**

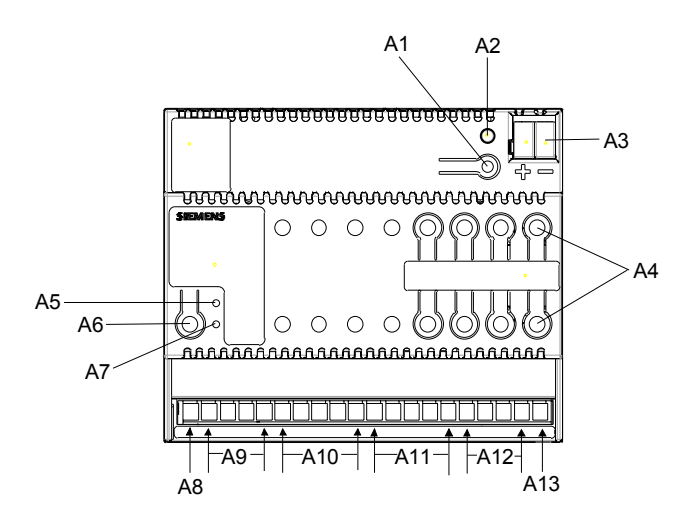

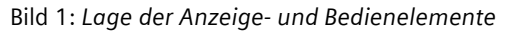

- A1 Taste zum Umschalten zwischen Normalmodus und Adressiermodus zur Übernahme der physikalischen Adresse.
- A2 LED zur Anzeige Normalmodus (LED Aus) oder Adressiermodus (LED Ein); sie erlischt automatisch nach Übernahme der physikalischen Adresse
- A3 Stecker für Busklemme (rot = +, schwarz = -)
- A4 Tasten zur Direktbedienung der Ausgänge A...D
- A5 LED zur Anzeige der Betriebsspannung
- A6 Taste zum Umschalten zwischen Bus- / Direktbetrieb
- A7 LED zur Anzeige von Direktbetrieb = Ein
- A8 Klemme für L1
- A9 Klemmen für die Ausgänge A und B
- A10 Klemmen für N
- A11 Klemmen für PE
- A12 Klemmen für die Ausgänge C und D
- A13 Klemme für L2

### **Montage und Verdrahtung**

#### Allgemeine Beschreibung

Das Gerät kann für feste Installation in trockenen Innenräumen, zum Einbau in Starkstromverteiler oder Kleingehäuse auf Hutschienen EN 60715-TH35-7,5 verwendet werden.

#### Montage des Reiheneinbaugerätes (Bild 2)

Das Reiheneinbaugerät (B1) in die Hutschiene (B2) einhängen und

das Reiheneinbaugerät nach hinten schwenken, bis der Schieber hörbar einrastet.

#### **Technische Produkt-Informationen**

August 2006

# **Jalousieaktor N 522/03 5WG1 522-1AB03 4 x 230 V AC / 8 A**

Demontage des Reiheneinbaugerätes (Bild 2)

- Alle angeschlossenen Leitungen entfernen,
- mit einem Schraubendreher den Schieber (B3) nach unten drücken und
- das Reiheneinbaugerät (B1) aus der Hutschiene (B2) herausschwenken.

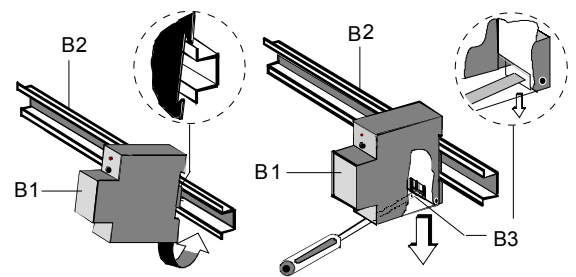

Bild 2: *Montage / Demontage des Reiheneinbauger‰tes* 

#### Busklemme abziehen (Bild 3)

- Die Busklemme befindet sich auf der Oberseite des Jalousieaktors N 522/03 (C1)
- Den Schraubendreher vorsichtig in den schwarzen Teil der Busklemme (C2.1) einführen und die Busklemme nach vorne aus dem Jalousieaktor N 522/03 (C1) he rausziehen.

### **Hinweis**

Beim Entfernen der Busklemme auf Kurzschlussgefahr achten.

Busklemme aufstecken (Bild 3)

Die Busklemme (C2) in die Führungsnut stecken und bis zum Anschlag nach hinten drücken.

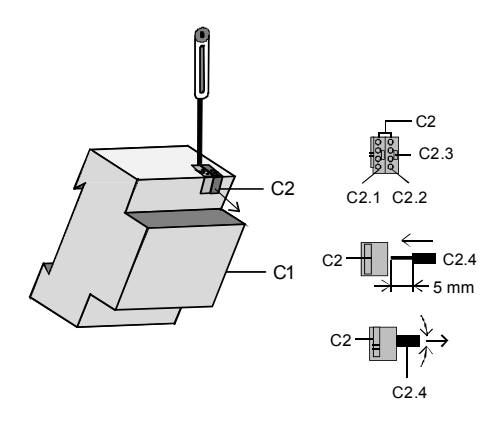

Bild 3: *Leitung anschlieflen und abklemmen*

Netzspannung und Jalousieantriebe anschlieflen

Die Anschlüsse sind in Steckklemmtechnik ausgeführt. Die Leiter ca. 9-10 mm abisolieren und in die jeweilige Klemme schieben.

#### Technik-Handbuch Siemens AG and the N 522/03, 4 Seiten Siemens AG and Siemens AG and Siemens AG and Siemens AG Bereich Automation and Drives<br>Geschäftsgebiet Electrical Installation Technology (Geschäftsgebiet Electrical Installation Technology Update: http://www.siemens.de/gamma © Siemens AG 2006 Gesch‰ftsgebiet Electrical Installation Technology Änderungen vorbehalten ein aus eine Postfach 10 09 53, D-93009 Regensburg

# Montieren der Isolierkappe

Soll das Gerät auf einer Hutschiene ohne eingeklebte Datenschiene montiert werden, so ist das Kontaktsystem mit der mitgelieferten Isolierkappe abzudecken.

- Abnehmen der Fixierung: (Bild 4)
- Die Fixierung (D3) umschließt das Kontaktsystem (D2) auf der Rückseite des Schalt-/Dimmaktors (D1).

 Den Schraubendreher zwischen dem Reiheneinbauge rät (D1) und der Fixierung (D3) einführen und die Fixierung herausziehen.

- Aufschnappen der Isolierkappe: (Bild 4)

 Die Isolierkappe (D4) auf das Kontaktsystem stecken und durch Drücken aufschnappen.

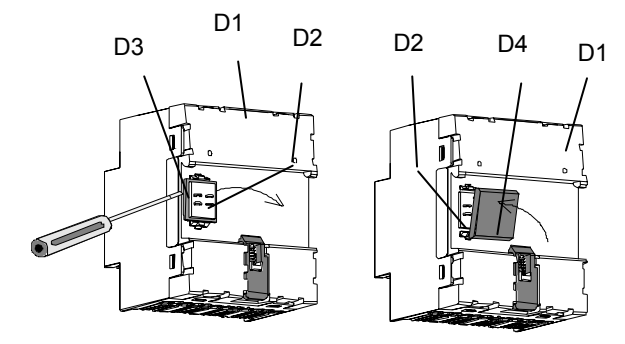

*Bild 4: Abdecken des Kontaktsystems* 

**Maflbild** 

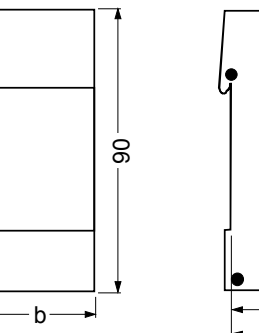

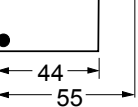

5

Abmessungen in mm

 $b = 6$  TE; 1 Teilungseinheit (TE) = 18 mm

### **Allgemeine Hinweise**

- Ein defektes Gerät ist an die zuständige Geschäftsstelle der Siemens AG zu senden.
- Bei zusätzlichen Fragen zum Produkt wenden Sie sich bitte an unseren Technical Support:
- ℡ +49 (0) 180 50 50-222
- **A** +49 (0) 180 50 50-223
- $\boxtimes$  www.siemens.de/automation/support-request